## How to access the testing environment

The test no longer requires a separate app to run on the PC and you can run it from any platform or device.

## 1. Go t[o https://insightassessment.com](https://insightassessment.com/)

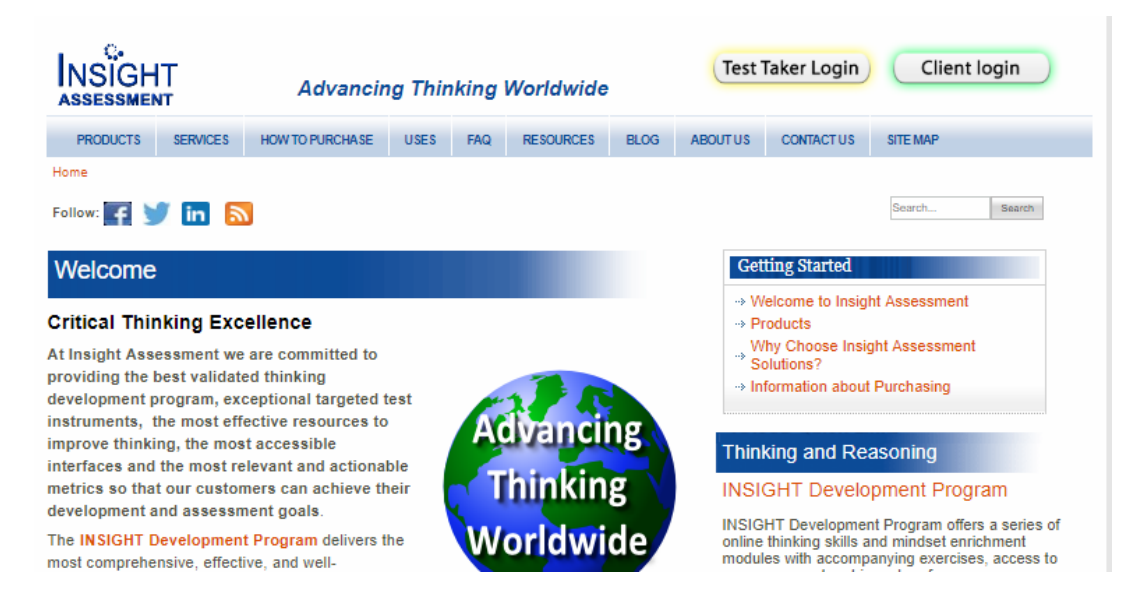

- 2. Click the Test Taker Login button
- 3. Select the Browser button
- 4. Select English
- 5. Select Login
- OR
- 3 Select the "Not Windows 10? Click Here" link
- 4. Select Windows 7/8 OR whatever platform you want to use
- 5. Select English
- 6. Select Login